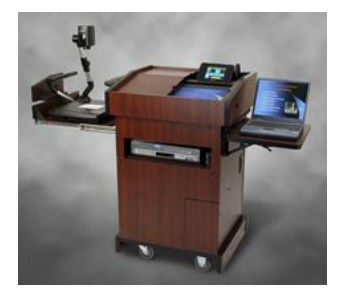

# **NOMAD PD2100A Multimedia Podium As installed in the Lake County Courthouse**

#### **OVERVIEW**

The Nomad PD2100A Multimedia Podium System is a powerful and robust model from the Nomad Technologies Multimedia Podium line. This all-in-one system

integrates a wide variety of presentation equipment to share the technology from courtroom-to-courtroom. Setup is easy . . . simply plug the power cord into the power outlet and the three shielded cables and the entire unit is connected and ready for use.

Nomad enables you to convey your ideas easier to understand and increase jury interest and comprehension with multimedia presentations. Whether it's a PowerPoint presentation, DVD discs, VCR tapes, X-rays, digital or printed documents, photographs, books and three dimensional objects, . . you have the tools you need to bring your presentations to life.

### **Features of the Nomad PD2100A Podium include:**

- A proprietary multimedia podium designed by Nomad Technologies
- Two wireless touch-screen controllers One on the Judge's bench, the other is stored in the podium and can move from table to table.
- A 58" digital wall display for the Jury (with 4:3 or 16:9 aspect ratio, pole mounted above the Witness Stand.)
- A 15" touch-screen preview monitor with annotation within the podium for the presenter.
- Another 15" touch-screen monitor with annotation mounted with an adjustable arm mount for the Witness Stand.
- A powerful digital document camera.
- A VCR/DVD player with DVD to VCR or VCR to DVD record capabilities.
- A high-quality sound system including a powerful amplifier, a ducker (voiceover media) system, a gooseneck microphone and integrated speakers.
- Integrated laptop (VGA) / Auxiliary AV composite (RCA) connectors and cables that allow connection of your own laptop or portable media player.
- A podium master power switch and a single 120 VAC outlet for use with a laptop or other peripherals.
- The podium is completely mobile requiring the connection of the power cord and three shielded cables to be fully functional.

### *At the Judge's Bench:*

- A color laser jet printer capable of printing a color screen shot of an annotated screen for inclusion into the court and attorney's files.
- A switchable judge's monitor Allows the judge to view the bench PC, the clerk's display or what is on the podium's display.
- *Jury/Witn Disable* button on the wireless touch-screen control systems that blackouts the audio & video signal to both the witness stand and the jurors overhead display when activated.

### **How do I schedule the podium for an upcoming trial?**

Discuss your intentions to use NOMAD with the Judge hearing your case, then contact the respective Judicial Assistants (JAs): **Felony at 377-3814**, **Civil at 377-3724** to reserve and schedule the podium. The JAs will in turn contact Judicial Information Services (JIS) who stores, connects and troubleshoots the unit. JIS requests at least 48 hours prior

notice. Please remember though, we have only nine podiums for use between the thirteen courtrooms. Scheduling is on a *First Come, First Served* basis. For training and technical questions; contact the JIS Helpdesk at (847) 377-3900. We strongly recommend requesting training at least one day in advance of your trial.

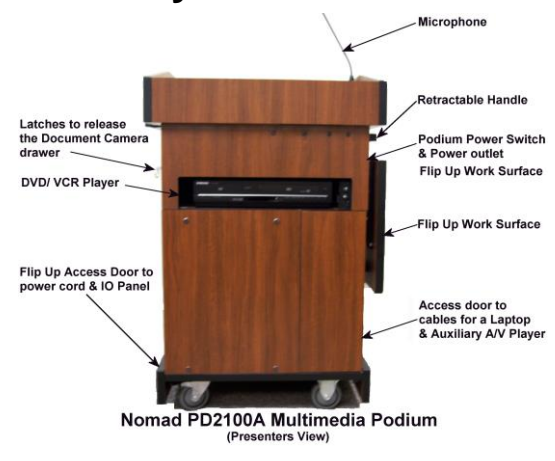

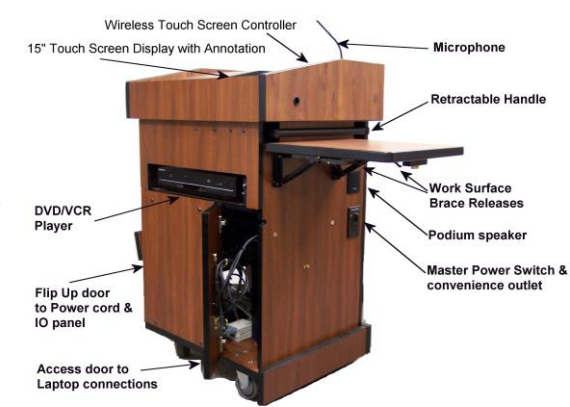

(View of Front & Right Sides)

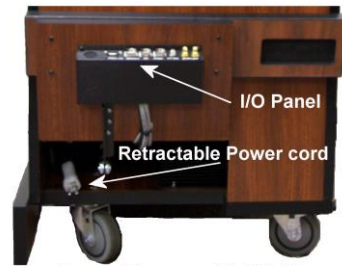

Podium Power & IO Panel (lower left side)

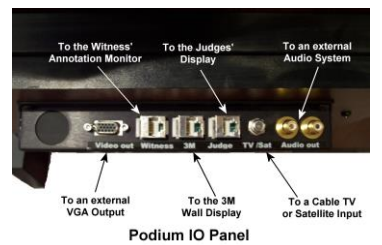

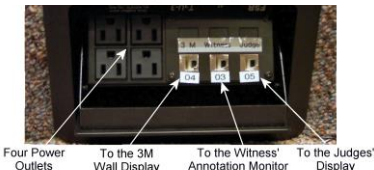

**Mall Dienlay**  $An$ Nomad Interface Panel

# **What else is needed to use the Podium in the courtroom?**

Presently there are ten courtrooms pre-wired to use the Nomad Podium System. They include C204, C205, C303, C305 in the main courthouse, C220, C221 in the Babcox, and C206, C207, C406 and C407 in the Annex area. These courtrooms are pre-installed 58" wall display for the jury, the judge's control panel, the witness monitor and the Nomad interface panel located in the step near the court reporter's station. Courtrooms C-201, C-202 and C-304 are now equipped with the Nomad LT Multimedia (HD) Podiums.

# **How to use the Podium**

#### **Step 1:**

Ensure the monitor at the *Witness Stand*, is turned on prior to powering up the podium's main power. The *Witness Monitor's* power button is located on the lower right side of the monitor when looking at it.

**NOTE**: The only visual cue that the power is "**on**" is the illuminated green lights near the power cable jack on the bottom of the monitor.

#### **Step 2:**

Now turn on the podium's "*Master Power Switch*" located on the right side panel of the Nomad. The 15" monitor should now power up and start syncing the systems. Slide the glass cover to the left to gain access to the wireless touch screen controller. A release button is on the left inside of the compartment to raise the controller.

#### **Step 3: (If you are using a laptop or portable AV device)**

If you have a laptop or a portable media player for your presentation, now would be a good time to connect these devices. There is a flip up work surface located to the right of the presenter. Pull it up and ensure both support locks are engaged. The laptop and/or component cables are located inside the front lower right access door. We have a 25' extension cable available that allows you to connect to your laptop at the one of attorney tables.

#### **Step 4:**

#### **Using the podium's "***Wireless Touch Screen Controller***"**

The wireless controller is removable and allows the presenter to control the Nomad podium system from anywhere inside the courtroom. All of the components within the Nomad are controlled through simple graphical buttons with easy to follow menus. Help screens are also provided to assist you with every button's function. The *Wireless Touch Screen Controller* is the ultimate in ease of use. Not only is it easy to use, but it provides control of the basic and advanced functions of each of the installed components.

## **Troubleshooting and Problem Solving**

We ask that you not attempt to repair or replace anything associated with the Nomad. If you are experiencing problems, please have one of the court staff contact the JIS Help Desk. They are on-call to fix or help work through the problem.

### **Quick fixes to common problems:**

**Problem**: *The annotations made on the Witness' monitor are not aligned in the same places as on the podium's monitor.*

- **Fix**: Shut off the document camera, and VCR/DVD player, then the podium's **Master Power** switch.
	- Ensure the Witness Stand monitor power is "**ON**". (*Green light on the bottom*)
	- Now restart the podium by turning "ON" the **Master Power** Switch. The annotation software will now resync with the other components and should now work fine.

**Problem**: *The Jury Wall Display does not turn on or off from the wireless control panel.* 

**Fix**: Court personal sometimes unplug the display. Ensure it is plugged in and try selecting the wireless control panel to power "ON" the unit. If it still does not respond, walk over to the wall display and manually turn the power on or off. The power button is located the bottom left of the Jury wall display.

## **What the Podium won't do for you?**

- Play a DVD disc that is formatted for a computer and possibly the required proprietary software. (**Basic Rule**: *If it won't play on your DVD player at home or office, it won't play thru the podium either.*) Attach your own laptop with the required software needed to view it using the podium's *Laptop* interface.
- Connect you to the internet. The podium is not equipped with a computer nor do we provide a wired network connection. An **unsecure** public wireless internet connection is sometimes available, but it cannot be relied upon to work in the courtroom or for a trial call.

## **Want to move or reposition the Nomad unit in the courtroom?**

**Please don't!!!** We try to pre-position the units to the locations that work for most of our clients. These units are expensive and can be damaged or made inoperable just by moving them. Call **JIS at ext. 3900** or ask the court and we will gladly move the podium for you. If **you** damage the unit, there may not be another one to replace it!

# **Things we've learned about using the Nomad System:**

- $\triangleright$  We have nine Nomad podiums for use All have pretty much the same equipment and programming. Units 1-5 use a 5-button controllers and used the main courthouse, Units 7-10 use a 6-button controller and used in the Babcox and Annex.
- Want to move or reposition the Nomad unit in the courtroom? Please don't move it yourself!!! JIS tries to pre-position the units to the locations that works for most of our clients. These units are expensive and can be damaged or made inoperable by moving them the wrong way. Call JIS at x3900 or ask the court and we will gladly move the podium for you. If you damage the unit or cables, there may not be another one readily available to replace it!
- Glossy photos on the document camera Reflection and glare caused by the overhead lights. (*Matte finish is better, using a folder to shade out the overhead lights helps.*)
- $\triangleright$  The document camera can save up to 8 views and allow them to be recalled, which is convenient but the memory is cleared if and when the power is turned off.
- Recommend you "*Print as you go*" instead of relying on the document camera's memory.
- $\triangleright$  If the document camera power is on and you selected the document camera on the Control Panel but it still does not display, check the *lens cap cover* on the camera lens.
- $\triangleright$  There are other input connectors located on the back of the document camera and front of the DVD/VCR player. Please don't try to use them; there is no way to switch to them.
- $\triangleright$  If the annotations on the Witness Stand are not in same place as on the judge's or podium's monitor; Shutdown the system and ensure the Witness monitor is turned on before powering on the Nomad.
- $\triangleright$  The control panel display goes blank. These units are set to go to sleep after 3 minutes of non-use, if set to a longer time period, it runs the battery down too fast. Just move your finger on the screen to wake it up. Return the control panel to the podium to recharge when not in use, during a lunch or at the end of the day.
- *Jury/Witn Disable* button is used to blank out the witness and jury displays. The button cuts all audio and video at the witness and juror displays only. It can be used to preview content at both the judge's and podium's monitor without others viewing it.
- ▶ DVD/CDROM disc recorded for computer playback are not usable on the DVD player. If it works on your home player, it will most likely work with the podium. If it takes a computer and special software to view it, bring a laptop or portable player and use the audio/video cables from the podium to display your device through the Nomad System.
- $\triangleright$  Laptop's display resolution can be set to high and be beyond the capabilities of the various displays used in the courtroom. Reduce the resolution on your laptop to fix it.
- $\triangleright$  If your laptop does not show the output on the podium, open Graphic Control Panel of your device to switch to "Dual" or "Duplicate" mode. For Windows PCs: Windows **£4** key + P. For Macs: Use "Mirror displays" option.
- Need or want a color print of what is on the screen, ask the judge to print it. The judges have a *print server*  that will print to the color printer under the bench.
- Video Conferencing (Polycom) is feasible using the VGA/Mini-plug, but there is no wired internet connection available for public use in the courtrooms, which is needed to connect it to the internet and the other parties. The public wireless is not secure, reliable or fast enough for court use therefore this is not an option at this time.
- $\triangleright$  Most special presentation tools and other media players are compatible with the Nomad podium via either the HDMI, VGA/Mini-plug cables or composite audio/video (RWY) cables.
- $\triangleright$  JIS has, with prior arrangements, a 25' VGA/Audio extension cable that can be attached to the podium and shared between the attorney's tables to interface their laptop's audio and video output. We also have the ability to connect and switch outputs for up to four laptops from the attorney's tables into the Nomad System.
- $\triangleright$  To use the podium outside of a specially wired Nomad courtrooms, we can use an LCD projector, but you lose the ability to output to the witness and judge displays and to print.
- $\triangleright$  Sometimes the Jury wall display does not turn on or off from the wireless control panel, ensure it is plugged in and use the on/off button on the lower left of the plasma display.
- $\triangleright$  If your trial is about to be moved from where you scheduled the Nomad to be, let the Judicial Assistant or the court know, so they can let JIS know. JIS will move the Nomad to the new courtroom location ready for your use.
- When you are done with Nomad for the day Shut off both the Nomad and jury display. *Think Green!!*
- $\triangleright$  If you no longer need the Nomad for rest of the trial, let JIS know via the JA, clerk or deputy so it can be returned to storage and made available for other cases.
- $\triangleright$  JIS has a limited number of adapters available for some newer devices, but the best way to ensure your equipment will work is to contact JIS at (847)377-3900 and test your equipment with the Nomad prior to court. Apple products will work with the Nomad, but you need to bring the Apple VGA adapter cable for your device. We do not provide them!
- The Nomad System does not support the newer Blu-ray, 3D video formats, USB, Display Port, Firewire, Thunderbolt or DMI connectors. We offer the basic HDMI, 15-pin VGA, 1/8" audio and RWY connectivity.
- $\triangleright$  JIS will try to be available for training and/or testing of your digital evidence prior to court if you call ahead. Over lunch the day before seems to work the best. Don't wait until the morning of the trial or during trial to call especially with a new or untested laptop, player or media.

Reserve or schedule the use of a Nomad through the appropriate Judicial Assistants.

- **Criminal Felony Division** at: (847) 377-3814 (Susan Goetz)
- **Civil Law Division** at: (847) 377-3724 (Pam McKenzie)

For technical questions, compatibility testing and training on the Nomad podium, please contact the JIS Helpdesk at (847) 377-3900.